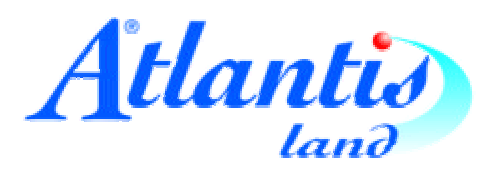

# **I-Storm PCI**

Modem ADSL PCI

Guida di installazione rapida

## **Atlantis Land I-Storm** Modem ADSLl PCI

### Requisiti di sistema :

- Processore Pentium 100 o superiore
- 32 Mb di RAM
- 40 Mb di spazio libero su hard disk
- Un slot PCI libero
- Un'unità Cd-rom 2x o superiore
- Un'unità floppy 1,44mb
- Una linea ADSL attiva

Accertarsi preventivamente con il proprio *provider del servizio* relativamente alla modalità di connessione ( PPP over Ethernet oppure PPP over ATM) e relativi parametri (default: VPI=8, VCI=35), nonché *login* e *password* di accesso

Per ulteriori informazioni relative all'installazione del dispositivo fare riferimento al manuale (in formato pdf) presente sul CD-Rom allegato al prodotto.

# **Procedura di installazione dell'hardware**

- Accertarsi che il PC sia spento e scollegato dalla linea elettrica
- Aprire il case del Pc ed inserire Atlantis Land I-Storm in uno slot PCI libero
- Fissare saldamente la scheda e richiudere
- Collegare la linea ADSL tramite il cavo RJ-11 in dotazione

## **Procedura di installazione del software :**

Per utenti Windows 95/98/ME, 2000

All' accensione il sistema indicherà che una nuova periferica hardware è stata rilevata e chiederà di inserire il disco driver (in dotazione) : Inserire il CD-Rom, specificare il percorso cliccando su "Sfoglia" Se la vostra linea ADSL è configurata in modalità **PPP over ATM** scegliere una delle seguenti cartelle contenute sul CD-Rom.

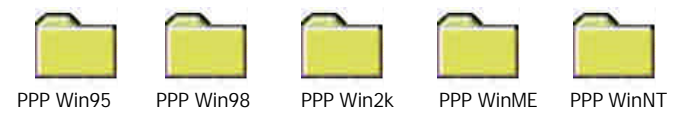

Se la linea è predisposta in modalità **PPP over Ethernet\*** scegliere una delle seguenti cartelle contenute sul cdrom.

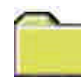

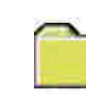

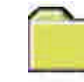

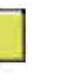

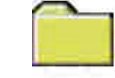

PPPoE Win95 PPPoE Win98 PPPoe WinME PPPoe Win2K PPPoe WinNT

Al termine dell'installazione dei driver nella barra delle applicazioni (in basso a sinistra) apparirà l'icona di controllo del Modem ADSL I-Storm: da qui è possibile configurare i parametri della linea ADSL e controllare lo status della connessione (vedi fig.1).

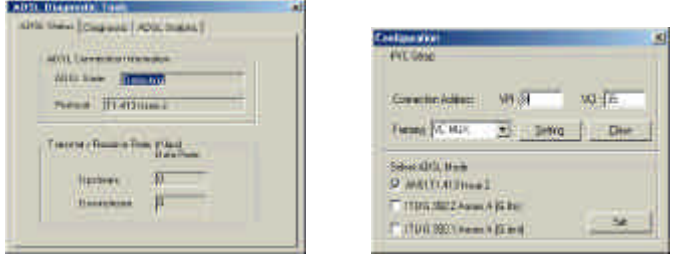

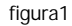

### **Procedura per la connessione ad Internet tramite linea PPPoverATM:** Per utenti di Windows 9x/ME

Una volta terminata la procedura di configurazione della propria linea ADSL, tramite il pannello di configurazione, creare attraverso "Accesso remoto" una nuova connessione verso il provider predefinito, settando come periferica il modem I-Storm PCI

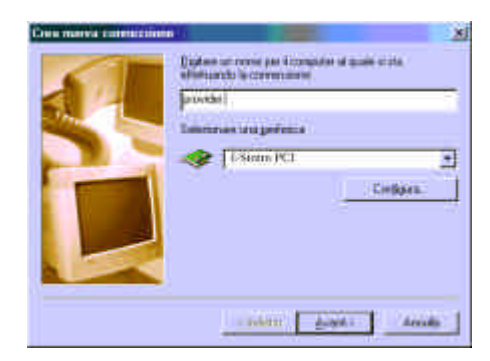

\*Attenzione: Per poter usufruire di una connessione PPP over Ethernet occorre dotarsi di un software che emuli una connessione di accesso remoto utilizzando un dispositivo modem Ethernet ( Stack PPP).

#### **Procedura per la connessione ad internet tramite linea PPPoverATM:** Per utenti di Windows 2000

Dopo aver installato la scheda e configurato i driver, analogamente alle piattaforme Windows9x (vedi figura seguente) verrà visualizzata all'interno della barra delle applicazioni (in basso a destra) l'icona di controllo del Modem Atlantis Land I-Storm ADSL PCI, che permette di inserire i codici di configurazione (Vpi, Vci) preventivamente ottenuti dal fornitore del servizio.

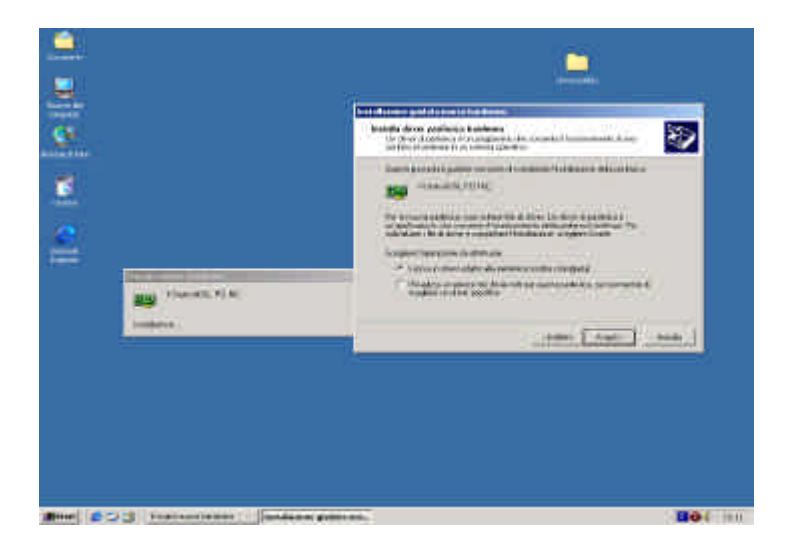

Dopo aver inserito i parametri relativi alla propria linea ADSL, configurare un nuovo accesso ad Internet tramite "Accesso remoto", indicando come periferica di connessione il Modem I-Storm PCI e come UserId e Password quelle fornite dal provider del servizio.

\*Attenzione: anche in questo caso se la linea Adsl è configurata in modalità PPP over Ethernet è necessario fornirsi di un software che emuli lo stack PPP su Ethernet.

## **GARANZIA DI 3 ANNI "ALL INCLUSIVE**"

Vi ringraziamo per aver scelto un prodotto Atlantis Land, che è coperto dalla garanzia di 3 anni "All Inclusive". Per qualunque guasto o malfunzionamento del prodotto lei avrà diritto all'assistenza telefonica gratuita e, se necessario, alla sostituzione del prodotto.

Per usufruire della garanzia "All Inclusive":

- 1. Al momento del presunto guasto del prodotto, dovrà contattare la nostra Hot Line tecnica al numero 02 9390 7634 per richiedere l'assistenza tecnica gratuita oppure sul sito Internet www.atlantisland.it alla voce "Supporto Tecnico".
- 2. Verificato il guasto, dovrà inviarci via FAX allo 02 9390 6161 il modulo di garanzia (da richiedersi ad uno dei riferimenti precedenti ) debitamente compilato con la fotocopia dello scontrino fiscale o della fattura.
- 3. Le verrà assegnato un numero di rientro autorizzato (RMA) che scriverà sul modulo di garanzia.
- 4. A questo punto potrà provvedere alla spedizione del prodotto, debitamente imballato inserendo all'interno la fotocopia del modulo di garanzia. Le spese di spedizione verso Atlantis Land sono a carico del cliente.
- 5. IMPORTANTE: occorre segnare OBBLIGATORIAMENTE sull'esterno del pacco il numero di RMA. Tutti i pacchi ricevuti senza un numero di RMA leggibile verranno respinti.
- 6. Il prodotto ricevuto verrà analizzato in laboratorio e se guasto, immediatamente sostituito e rispedito via posta al cliente. Le spese di spedizione verso il cliente sono a carico di Atlantis Land.
- 7. Se il prodotto Atlantis Land risultasse funzionante verrà rispedito al mittente con l'addebito del trasporto.

Eccezioni:

La garanzia sopra descritta non copre i guasti che risultino da incidente, negligenza, cattivo uso o impropria installazione. Ogni tentativo di rimozione dei sigilli originali o di apertura dell'involucro del prodotto Atlantis annulla la garanzia.